QRadar on Cloud

*Guide d'initiation*

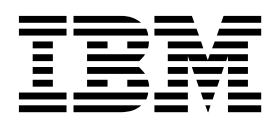

**Important**

Avant d'utiliser le présent document et le produit associé, prenez connaissance des informations générales figurant à la section [«Remarques», à la page 13.](#page-20-0)

Ce document s'applique à IBM Security QRadar Security Intelligence Platform version 7.2.6 et à toutes les versions et modifications ultérieures sauf indication contraire dans les nouvelles éditions.

LE PRESENT DOCUMENT EST LIVRE EN L'ETAT SANS AUCUNE GARANTIE EXPLICITE OU IMPLICITE. IBM DECLINE NOTAMMENT TOUTE RESPONSABILITE RELATIVE A CES INFORMATIONS EN CAS DE CONTREFACON AINSI QU'EN CAS DE DEFAUT D'APTITUDE A L'EXECUTION D'UN TRAVAIL DONNE.

Ce document est mis à jour périodiquement. Chaque nouvelle édition inclut les mises à jour. Les informations qui y sont fournies sont susceptibles d'être modifiées avant que les produits décrits ne deviennent eux-mêmes disponibles. En outre, il peut contenir des informations ou des références concernant certains produits, logiciels ou services non annoncés dans ce pays. Cela ne signifie cependant pas qu'ils y seront annoncés.

Pour plus de détails, pour toute demande d'ordre technique, ou pour obtenir des exemplaires de documents IBM, référez-vous aux documents d'annonce disponibles dans votre pays, ou adressez-vous à votre partenaire commercial.

Vous pouvez également consulter les serveurs Internet suivants :

- v [http://www.fr.ibm.com \(serveur IBM en France\)](http://www.fr.ibm.com)
- v [http://www.ibm.com/ca/fr \(serveur IBM au Canada\)](http://www.ibm.com/ca/fr)
- [http://www.ibm.com \(serveur IBM aux Etats-Unis\)](http://www.ibm.com)

*Compagnie IBM France Direction Qualité 17, avenue de l'Europe 92275 Bois-Colombes Cedex*

© Copyright IBM France 2016. Tous droits réservés.

**© Copyright IBM Corporation 2015, 2016.**

# **Table des matières**

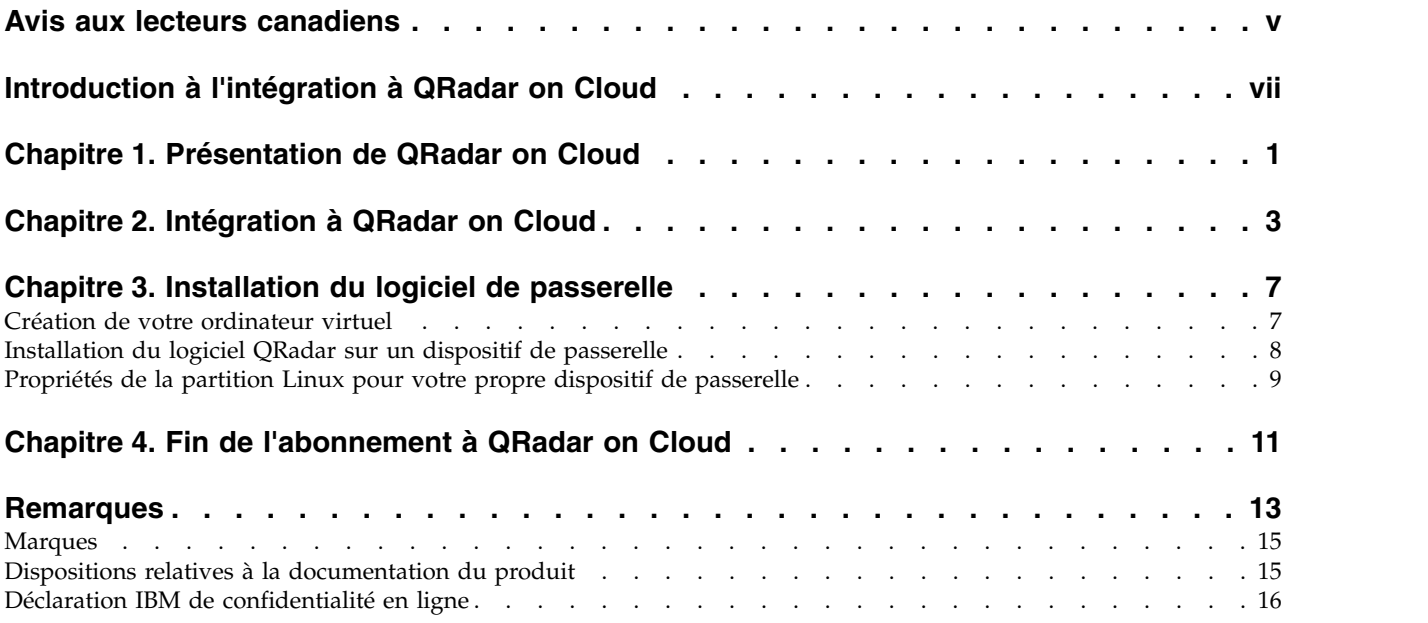

## <span id="page-4-0"></span>**Avis aux lecteurs canadiens**

Le présent document a été traduit en France. Voici les principales différences et particularités dont vous devez tenir compte.

### **Illustrations**

Les illustrations sont fournies à titre d'exemple. Certaines peuvent contenir des données propres à la France.

### **Terminologie**

La terminologie des titres IBM peut différer d'un pays à l'autre. Reportez-vous au tableau ci-dessous, au besoin.

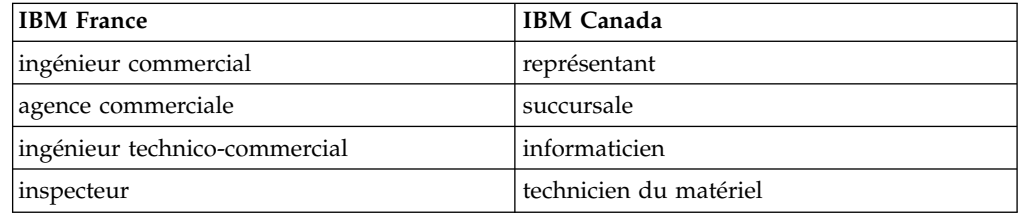

### **Claviers**

Les lettres sont disposées différemment : le clavier français est de type AZERTY, et le clavier français-canadien de type QWERTY.

### **OS/2 et Windows - Paramètres canadiens**

Au Canada, on utilise :

- v les pages de codes 850 (multilingue) et 863 (français-canadien),
- le code pays 002,
- le code clavier CF.

### **Nomenclature**

Les touches présentées dans le tableau d'équivalence suivant sont libellées différemment selon qu'il s'agit du clavier de la France, du clavier du Canada ou du clavier des États-Unis. Reportez-vous à ce tableau pour faire correspondre les touches françaises figurant dans le présent document aux touches de votre clavier.

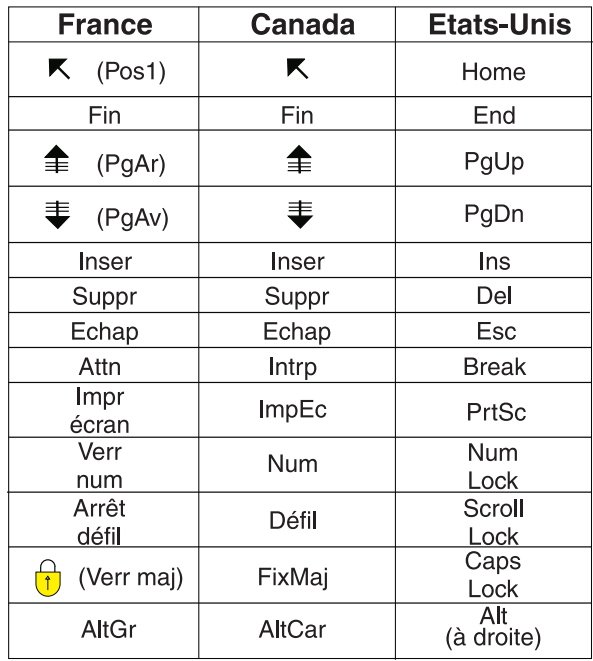

### **Brevets**

Il est possible qu'IBM détienne des brevets ou qu'elle ait déposé des demandes de brevets portant sur certains sujets abordés dans ce document. Le fait qu'IBM vous fournisse le présent document ne signifie pas qu'elle vous accorde un permis d'utilisation de ces brevets. Vous pouvez envoyer, par écrit, vos demandes de renseignements relatives aux permis d'utilisation au directeur général des relations commerciales d'IBM, 3600 Steeles Avenue East, Markham, Ontario, L3R 9Z7.

### **Assistance téléphonique**

Si vous avez besoin d'assistance ou si vous voulez commander du matériel, des logiciels et des publications IBM, contactez IBM direct au 1 800 465-1234.

## <span id="page-6-0"></span>**Introduction à l'intégration à QRadar on Cloud**

Utilisez IBM® QRadar on Cloud pour surveiller votre réseau avec IBM Security QRadar dans un modèle d'abonnement.

### **Utilisateurs concernés**

Les administrateurs de réseau qui sont responsables de l'installation et de la configuration des systèmes QRadar doivent avoir une bonne connaissance des concepts de sécurité réseau et du système d'exploitation Linux.

### **Documentation technique**

Pour rechercher la documentation produit IBM Security QRadar sur le Web, y compris toute la documentation traduite, accédez à [IBM Knowledge Center](http://www.ibm.com/support/knowledgecenter/SSKMKU/com.ibm.qradar.doc_cloud/c_hosted_inst.html) (http://www.ibm.com/support/knowledgecenter/SSKMKU/ com.ibm.qradar.doc\_cloud/c\_hosted\_inst.html).

Pour savoir comment accéder à d'autres documentations techniques dans la bibliothèque produit QRadar, voir [Accessing IBM Security QRadar documentation](http://www.ibm.com/support/docview.wss?rs=0&uid=swg21614644) (www.ibm.com/support/docview.wss?rs=0&uid=swg21614644).

### **Contacter le service clients**

Pour contacter le service clients, voir [Support and Download Technical Note](http://www.ibm.com/support/docview.wss?uid=swg21616144) (http://www.ibm.com/support/docview.wss?uid=swg21616144).

### **Instructions relatives aux pratiques de bonne sécurité**

La sécurité des systèmes informatiques implique la protection des systèmes et des informations par la prévention, la détection et la réponse aux accès non autorisés au sein comme à l'extérieur de votre entreprise. Un accès non autorisé peut se traduire par la modification, la destruction, ou une utilisation inadéquate ou malveillante de vos systèmes, y compris l'utilisation de ces derniers pour attaquer d'autres systèmes. Aucun système ou produit informatique ne doit être considéré comme totalement sécurisé et aucun produit, service ou mesure de sécurité ne doit empêcher l'utilisation ou l'accès inapproprié. Les systèmes, les produits et les services IBM sont conçus pour s'intégrer à une approche de sécurité complète, qui implique nécessairement des procédures opérationnelles supplémentaires, et peuvent avoir besoin d'autres systèmes, produit ou services pour optimiser leur efficacité. IBM NE GARANTIT EN AUCUN CAS L'IMMUNITE DES SYSTEMES, PRODUITS OU SERVICES NI L'IMMUNITE DE VOTRE ENTREPRISE CONTRE LES CONDUITES MALVEILLANTES OU ILLICITES DE TIERS.

#### **Remarque/Commentaire :**

L'utilisation de ce programme peut impliquer différents lois ou réglementations, concernant notamment la confidentialité, la protection des données, l'emploi, ainsi que les communications électroniques et le stockage. IBM Security QRadar peut être utilisé uniquement de façon réglementaire. Le client accepte d'utiliser ce programme conformément aux lois, réglementations et règles en vigueur et fait en sorte de s'y conformer. Le détenteur de licence déclare qu'il détiendra ou qu'il a

obtenu les agréments, les autorisations ou les licences nécessaires pour une utilisation réglementaire d'IBM Security QRadar.

## <span id="page-8-0"></span>**Chapitre 1. Présentation de QRadar on Cloud**

IBM QRadar on Cloud vous permet de découvrir les avantages et le support clientèle de IBM Security QRadar, mais dans un déploiement hébergé. Dans un environnement où les conditions de sécurité sont dynamiques, QRadar on Cloud fournit le contrôle de sécurité dont vous avez besoin, et la possibilité de modifier la surveillance selon vos besoins. Avec QRadar on Cloud, vous pouvez utiliser les fonctionnalités de QRadar sans investissement dans tous les matériels et logiciels requis d'un déploiement de QRadar sur site.

Vous vous connectez à QRadar via un dispositif de passerelle de données. A part le dispositif de passerelle, vous n'avez pas besoin d'installer de matériel supplémentaire sur votre site. Téléchargez et installez le logiciel d'activation sur votre passerelle pour collecter les données NetFlow et les événements à partir de toutes les sources de journal prises en charge sur votre site et dans le cloud. Le logiciel d'activation réachemine les données NetFlow et les événements collectés vers l'instance QRadar s'exécutant dans le cloud IBM, via un tunnel VPN sécurisé, où les données sont stockées et gérées. Connectez-vous à la console QRadar à partir d'un navigateur web afin de gérer vos paramètres de sécurité et les tâches de gestion des menaces, comme vous le feriez avec QRadar déployée sur votre site.

L'image suivante montre les périphériques de votre réseau qui envoient des informations à votre dispositif de passerelle. Le dispositif de passerelle communique ensuite avec une instance de QRadar qui s'exécute dans le cloud IBM

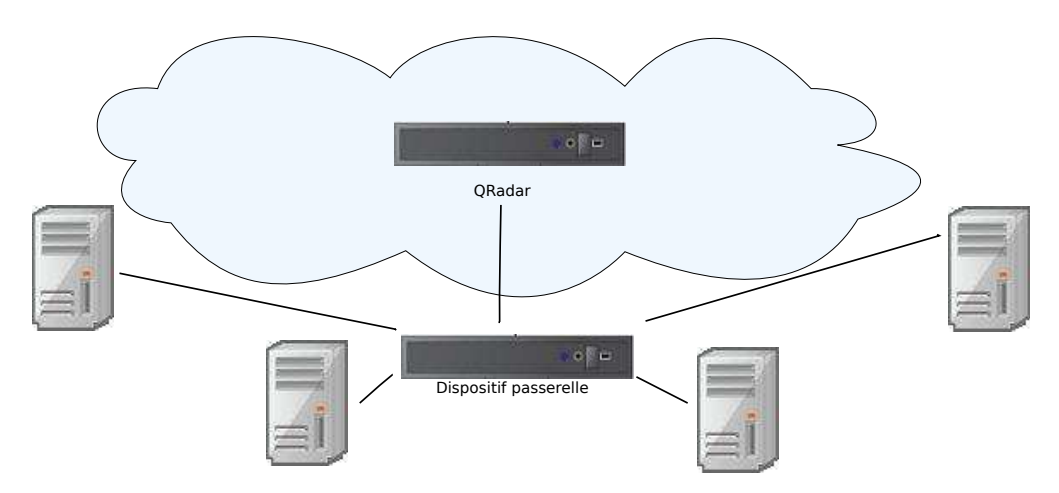

*Figure 1. Exemple de déploiement QRadar on Cloud*

QRadar on Cloud dispose de toutes les fonctionnalités de IBM Security QRadar SIEM hébergé dans IBM SoftLayer.

Votre dispositif de passerelle peut collecter 10 000 événements par seconde (EPS) si vous ne collectez pas de données NetFlow. Le tableau suivant contient les limites d'événements par seconds (EPS) et de flux par minute (FPM) si des données NetFlow et des événements sont collectés.

| Evénements par seconde | Flux par minute |
|------------------------|-----------------|
| $\theta$               | 200 000         |
| 1000                   | 180 000         |
| 2000                   | 160 000         |
| 3000                   | 140 000         |
| 4000                   | 120 000         |
| 5000                   | 100 000         |
| 6000                   | 80 000          |
| 7000                   | 60 000          |
| 8000                   | 40 000          |
| 9000                   | 20 000          |
| 10 000                 | $\theta$        |

*Tableau 1. Limites d'EPS et de FPM du dispositif de passerelle de données d'QRadar on Cloud*

Vous pouvez avoir un maximum de six utilisateurs d'QRadar on Cloud. Vous pouvez attribuer à ces utilisateurs un accès d'administrateur de la sécurité.

La santé et les performances opérationnelles de l'infrastructure de cloud IBM sont contrôlées 24 heures sur 24 et 7 jours sur 7 par l'équipe de service de IBM. Votre support client est pris en charge par l'équipe de support QRadar existante. QRadar on Cloud est toujours mis à jour avec les dernières fonctions et mises à jour de logiciels QRadar.

QRadar on Cloud fournit la souplesse de tarification et de surveillance répondant à l'évolution des besoins de votre organisation.

## <span id="page-10-0"></span>**Chapitre 2. Intégration à QRadar on Cloud**

Lorsque vous achetez IBM QRadar on Cloud, IBM vous envoie les informations nécessaires pour vous permettre d'utiliser QRadar on Cloud.

IBM vous envoie un courrier électronique après votre achat de QRadar on Cloud. Ce courrier électronique contient un lien vers la page d'accueil de la passerelle Gateway.

La liste ci-dessous contient des informations sur Gateway :

- v Votre jeton QRadar on Cloud. Vous avez besoin d'un jeton pour chaque dispositif de passerelle que vous voulez utiliser pour vous connecter à QRadar on Cloud sur le cloud IBM.
- v Un lien de téléchargement vers l'ISO IBM Security QRadar du dispositif de passerelle.
- Une copie de Red Hat Enterprise Linux (RHEL) 6.8, seulement si votre organisation vous demande de modifier les partitions par défaut configurées par l'image ISO de QRadar lors de son installation.
- v La clé d'activation de l'installation du logiciel pour chaque dispositif de passerelle.
- v Le nom d'hôte public de la console à laquelle vous vous connectez via le dispositif de passerelle.
- v Les licences obligatoires pour les 6 utilisateurs de QRadar on Cloud.

#### **Prérequis du dispositif de passerelle**

Vous devez satisfaire les conditions préalables suivantes pour utiliser le dispositif de passerelle QRadar on Cloud :

- v Vous devez disposer d'une adresse ip statique pour vous connecter à QRadar on Cloud via le dispositif de passerelle.
- v Vous devez disposer de la largeur de bande suffisante pour envoyer des données de sécurité à QRadar on Cloud.

**Exemple :** En moyenne, 10 mbits/s sont requis pour 1000 événements par seconde (EPS), 100 mbits/s pour 10 000 eps.

L'exemple ci-dessus est extrait à l'aide de la formule ci-après, et arrondi :

EPS \* (taille d'événement moyenne+200) octets \* 8 = valeur en mbits/s.

 $1000 * 1056 * 8 = 8.4$  mbits/s.

v Votre dispositif de passerelle doit répondre aux conditions requises système recommandées.

### **Configuration système requise pour le dispositif de passerelle**

Le dispositif de passerelle que vous installez sur votre site communique avec QRadar on Cloud et doit répondre aux spécifications suivantes :

*Tableau 2. Configuration système requise de la passerelle pour les dispositifs physiques*

| Spécification | Valeur requise                   |
|---------------|----------------------------------|
| Processeur    | $2,6$ GHz, 6 coeurs, 15 Mo cache |

| Spécification | Valeur requise                                                                                                    |
|---------------|----------------------------------------------------------------------------------------------------|
| <b>RAM</b>    | 16 Go, 4 x 4 Go 1600 MHz RDIMM                                                                                                    |
| <b>HDD</b>    | $2$ To:                                                                                                    |
|               | 200 Go pour l'installation de logiciels, et utilisez la formule suivante<br>pour déterminer l'espace pour les événements :                                 |
|               | (secondes dans une journée) x (événements par seconde) x (taille<br>moyenne d'un événement de journal x temps système d'événement<br>normalisé 1.5 ORadar) |
|               | Exemple :                                                                                                    |
|               | $86400 \times 10000$ EPS $\times 600$ octets = 518400000000 octets = 518,4 Go, +<br>200 Go pour le stockage = $718,4$ Go.                                  |

*Tableau 2. Configuration système requise de la passerelle pour les dispositifs physiques (suite)*

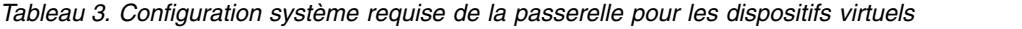

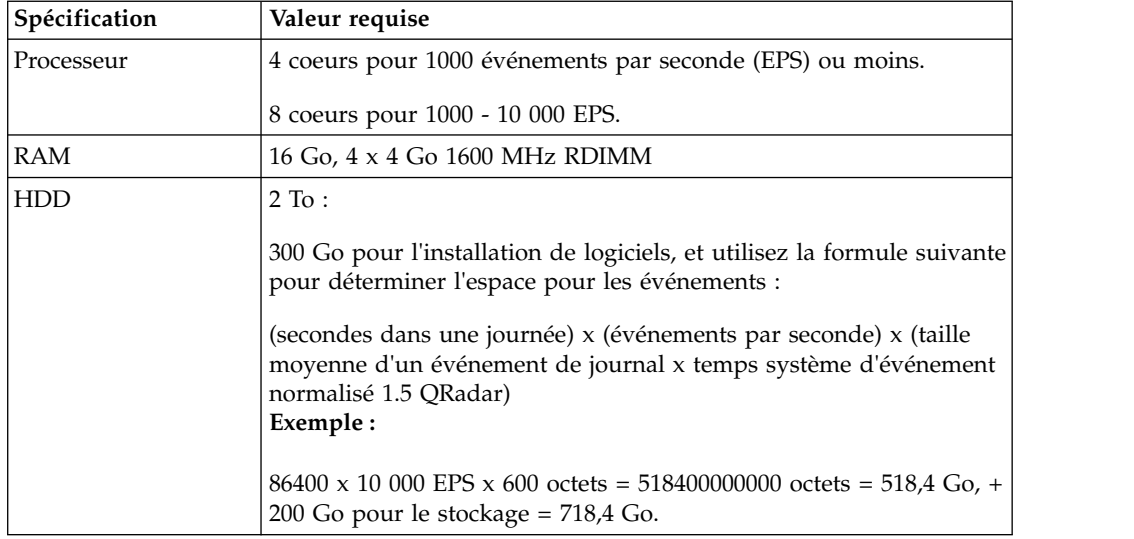

### **Port 443 sortant**

IBM vous fournit deux adresses IP pour votre déploiement de QRadar on Cloud. L'une est pour la console, l'autre pour le VPN.

Laissez le port 443 sortant ouvert pour ces deux adresses IP.

### **Certificats DSM**

Contactez q1saas@us.ibm.com si vous avez besoin de certificats pour les DSM ou les adaptateurs suivants, ou pour importer des données dans QRadar.

- Amazon
- Pare-feu générique
- v Serveur d'authentification générique
- IBM Endpoint Manager
- IBM Fiberlink
- Juniper Steel-Belted Radius
- Juniper Binary
- Open LDAP
- PostFix
- Salesforce Security Monitoring
- Sourcefire eStreamer
- Verdasys

## <span id="page-14-0"></span>**Chapitre 3. Installation du logiciel de passerelle**

Vous pouvez installer IBM Security QRadar SIEM sur un dispositif virtuel ou physique.

**Restriction :** Le redimensionnement des volumes logiques avec un gestionnaire de volumes logiques n'est pas pris en charge.

### **Création de votre ordinateur virtuel**

Créez une machine virtuelle sur laquelle vous pouvez installer IBM Security QRadar si vous ne souhaitez pas l'installer sur un dispositif physique.

### **Avant de commencer**

Pour installer un dispositif virtuel, vous devez d'abord utiliser VMware vSphere Client 5.1 pour créer un ordinateur virtuel.

### **Pourquoi et quand exécuter cette tâche**

Construisez votre machine virtuelle en fonction des spécifications recommandées pour IBM QRadar on Cloud. Pour plus d'informations, voir [Chapitre](#page-10-0) 2, [«Intégration à QRadar on Cloud», à la page 3.](#page-10-0)

#### **Procédure**

- 1. Depuis VMware vSphere Client, sélectionnez **Fichier** > **Nouveau** > **Machine virtuelle**.
- 2. Pour faciliter votre choix, servez-vous des étapes ci-dessous comme référence :
	- a. Dans le volet **Configuration** de l'assistant Créer une nouvelle machine virtuelle, sélectionnez **Personnalisée**.
	- b. Dans le volet **Nouvelle machine virtuelle**, sélectionnez **Machine virtuelle de version 7**.
	- c. Pour le **système d'exploitation**, sélectionnez **Linux** et **Red Hat Enterprise Linux 6 (64 bits)**.
	- d. Dans la page **CPUs**, configurez le nombre de processeurs virtuels que vous souhaitez sur l'ordinateur virtuel :
		- v Pour moins de 1000 événements par seconde (EPS), sélectionnez 4 coeurs.
		- v Pour 1000 EPS ou plus, sélectionnez 8 coeurs.
	- e. Dans la zone **Taille de la mémoire**, entrez ou sélectionnez la valeur 16 ou une valeur supérieure.
	- f. Utilisez le tableau ci-dessous pour configurer les connexions réseau.

*Tableau 4. Descriptions des paramètres de configuration réseau*

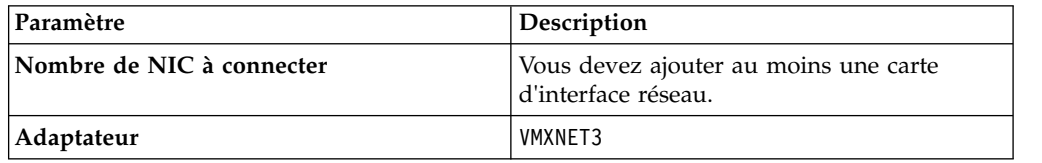

g. Dans le volet **Contrôleur SCSI**, sélectionnez **VMware Paravirtual**.

<span id="page-15-0"></span>h. Dans le volet **Disque**, sélectionnez **Créer un disque virtuel** et utilisez le tableau ci-dessous pour configurer les paramètres du disque virtuel.

*Tableau 5. Paramètres de taille de disque virtuel et paramètres de règles de mise à disposition*

| Propriété                      | Option                          |
|--------------------------------|---------------------------------|
| Capacité                       | 2 To ou supérieur               |
| Mise à disposition des disques | Mise à disposition à la demande |
| Options avancées               | Ne pas configurer               |

3. Dans la page **Prêt à Terminer**, vérifiez les paramètres et cliquez sur **Terminer**.

### **Installation du logiciel QRadar sur un dispositif de passerelle**

Installez le logiciel IBM Security QRadar sur un dispositif physique ou sur la machine virtuelle. Vous vous connectez à IBM QRadar on Cloud via un dispositif de passerelle.

### **Avant de commencer**

Vérifiez que vous disposez des informations suivantes :

- v La clé d'activation de votre dispositif de passerelle
- Le jeton pour QRadar on Cloud
- v Le nom d'hôte complet de la console à laquelle vous vous connectez par le biais de votre dispositif de passerelle.

#### **Procédure**

- 1. Si vous installez QRadar sur un dispositif physique, sélectionnez l'option d'amorçage de l'emplacement ISO de QRadar : DVD ou USB.
- 2. Si vous installez QRadar sur une machine virtuelle, commencez l'installation en procédant ainsi :
	- a. Pointez vers l'image ISO de QRadar sur l'unité de DVD.
	- b. Configurez le menu d'amorçage de la machine virtuelle de manière qu'elle démarre sur l'unité de DVD à la mise sous tension du dispositif.
- 3. Mettez le dispositif sous tension.
- 4. Acceptez le contrat de licence d'utilisateur final (EULA) qui apparaît.

**Conseil :** Appuyez sur la barre d'espacement pour faire défiler le document.

- 5. Entrez la clé d'activation lorsque vous y êtes invité.
- 6. Suivez les instructions de l'assistant d'installation.
- 7. Dans la fenêtre Configuration de la passerelle de l'assistant d'installation, sélectionnez **oui, configurer la connexion maintenant** et cliquez sur **Oui**.
- 8. Dans la fenêtre Configuration du déploiement, entrez le nom de domaine de la console, et le jeton pour QRadar on Cloud. Cliquez sur **Suivant**.
- 9. Dans la fenêtre Accès Internet, sélectionnez la façon dont la passerelle se connecte à internet : **direct** ou **proxy** et cliquez sur **Suivant**..
- 10. Si vous avez sélectionné **proxy** sur la fenêtre Accès Internet, entrez l'**Adresse IP HTTP** et le **port du proxy HTTP**
- 11. Pour effectuer l'installation, suivez les instructions de l'assistant d'installation. Après la configuration des paramètres d'installation, une série de messages d'installation apparaissent, y compris les messages de téléchargement de

configuration, les messages d'attente de fin du déploiement et les messages de redémarrage. La procédure d'installation peut prendre quelques minutes.

### <span id="page-16-0"></span>**Propriétés de la partition Linux pour votre propre dispositif de passerelle**

Si vous utilisez votre propre dispositif de passerelle, vous pouvez supprimer et recréer des partitions sur votre système d'exploitation Red Hat Enterprise Linux plutôt que de modifier les partitions par défaut.

**Important :** Les propriétés des partitions Linux sont configurées automatiquement lors de l'installation de IBM Security QRadar à partir de l'image ISO. Les informations du tableau suivant ne sont destinées qu'aux organisations qui demandent de modifier les partitions par défaut.

Utilisez les valeurs du tableau ci-dessous comme référence lorsque vous recréez le partitionnement sur votre système d'exploitation Red Hat Enterprise Linux.

**Restriction :** Le redimensionnement des volumes logiques avec un gestionnaire de volumes logiques n'est pas pris en charge.

| Partition   | Description                                                                                            | Point de<br>montage | Type de<br>système de<br>fichiers | Taille                                             | Le principal<br>doit être<br>forcé. | <b>SDA/SDB</b>                              |
|-------------|----------------------------------------------------------------------------------------------------|---------------------|-----------------------------------|----------------------------------------------------|-------------------------------------|---------------------------------------------|
| /boot       | Fichiers<br>d'amorçage<br>système                                                                      | /boot               | EXT4                              | 200 MB                                             | Oui                                 | <b>SDA</b>                                  |
|             | Zone<br>d'installation<br>pour QRadar,<br>le système<br>d'exploitation<br>et les fichiers<br>associés. | $\prime$            | EXT4                              | 20 000 Mo                                          | <b>Non</b>                          | <b>SDA</b>                                  |
| /store/tmp  | Zone de<br>stockage pour<br>les fichiers<br>temporaires<br>QRadar                                      | /store/tmp          | EXT4                              | 10000 Mo                                           | Non                                 | <b>SDA</b>                                  |
| /var/log    | Zone de<br>stockage pour<br>les fichiers<br>journaux<br>ORadar et<br>système                           | /var/log            | EXT4                              | 10000 Mo                                           | Non                                 | <b>SDA</b>                                  |
| permutation | Partition de<br>permutation                                                                            |                     | permutation                       | 4094 Mo                                            | <b>Non</b>                          | <b>SDA</b>                                  |
| /store      | Zone de<br>stockage pour<br>les données et<br>les fichiers de<br>configuration<br>de QRadar            | /store              | <b>XFS</b>                        | L'espace<br>restant de<br>l'allocation de<br>2 To. | <b>Non</b>                          | <b>SDA</b><br>S'il y a deux<br>disques, SDB |

*Tableau 6. Guide de partitionnement pour RHEL*

## <span id="page-18-0"></span>**Chapitre 4. Fin de l'abonnement à QRadar on Cloud**

Si vous décidez de ne plus utiliser IBM QRadar on Cloud, vous devez récupérer vos données.

Si vous décidez de ne plus utiliser QRadar on Cloud, envoyez un e-mail à q1saas@us.ibm.com avec des informations sur le moment où vous souhaitez arrêter le service.

Vous recevrez un courrier électronique de IBM contenant les jetons requis pour arrêter le service, ainsi que des instructions sur la manière de récupérer vos données. Une fois que vous avez appliqué ces jetons, vous ne pouvez plus envoyer d'événements à IBM Security QRadar, et vous disposez de 30 jours pour récupérer toutes les données que vous souhaitez conserver.

### <span id="page-20-0"></span>**Remarques**

Le présent document peut contenir des informations ou des références concernant certains produits, logiciels ou services IBM non annoncés dans ce pays. Pour plus de détails, référez-vous aux documents d'annonce disponibles dans votre pays, ou adressez-vous à votre partenaire commercial IBM. Toute référence à un produit, logiciel ou service IBM n'implique pas que seul ce produit, logiciel ou service puisse être utilisé. Tout autre élément fonctionnellement équivalent peut être utilisé, s'il n'enfreint aucun droit d'IBM. Il est de la responsabilité de l'utilisateur d'évaluer et de vérifier lui-même les installations et applications réalisées avec des produits, logiciels ou services non expressément référencés par IBM.

IBM peut détenir des brevets ou des demandes de brevet couvrant les produits mentionnés dans le présent document. La remise de ce document ne vous donne aucun droit de licence sur ces brevets ou demandes de brevet. Si vous désirez recevoir des informations concernant l'acquisition de licences, veuillez en faire la demande par écrit à l'adresse suivante :

IBM Director of Licensing IBM Corporation North Castle Drive Armonk, NY 10504-1785 U.S.A.

Pour le Canada, veuillez adresser votre courrier à :

IBM Director of Commercial Relations IBM Canada Ltd. 3600 Steeles Avenue East Markham, Ontario L3R 9Z7 Canada

Les informations sur les licences concernant les produits utilisant un jeu de caractères double octet peuvent être obtenues par écrit à l'adresse suivante :

Intellectual Property Licensing Legal and Intellectual Property Law IBM Japan Ltd. 19-21, Nihonbashi-Hakozakicho, Chuo-ku Tokyo 103-8510, Japan

LE PRESENT DOCUMENT EST LIVRE EN L'ETAT SANS AUCUNE GARANTIE EXPLICITE OU IMPLICITE. IBM DECLINE NOTAMMENT TOUTE RESPONSABILITE RELATIVE A CES INFORMATIONS EN CAS DE CONTREFACON AINSI QU'EN CAS DE DEFAUT D'APTITUDE A L'EXECUTION D'UN TRAVAIL DONNE. Certaines juridictions n'autorisent pas l'exclusion des garanties tacites, auquel cas l'exclusion ci-dessus ne vous sera pas applicable.

Le présent document peut contenir des inexactitudes ou des coquilles. Ce document est mis à jour périodiquement. Chaque nouvelle édition inclut les mises à jour. IBM peut, à tout moment et sans préavis, modifier les produits et logiciels décrits dans ce document.

Toute référence à ces informations sur des sites web non-IBM est fournie par souci de commodité uniquement et ne constitue en aucun cas une adhésion au contenu de ces sites web. Les documents sur ces sites web ne font pas partie des documents de ce produit IBM et l'utilisation de ces sites web se fait à vos propres risques.

IBM pourra utiliser ou diffuser, de toute manière qu'elle jugera appropriée et sans aucune obligation de sa part, tout ou partie des informations qui lui seront fournies.

Les licenciés souhaitant obtenir des informations permettant : (i) l'échange des données entre des logiciels créés de façon indépendante et d'autres logiciels (dont celui-ci), et (ii) l'utilisation mutuelle des données ainsi échangées, doivent adresser leur demande à :

IBM Director of Licensing IBM Corporation North Castle Drive, MD-NC119 Armonk, NY 10504-1785 U.S.A.

Ces informations peuvent être soumises à des conditions particulières, prévoyant notamment le paiement d'une redevance.

Le logiciel sous licence décrit dans ce document et tous les éléments sous licence disponibles s'y rapportant sont fournis par IBM conformément aux dispositions de l'ICA, des Conditions internationales d'utilisation des logiciels IBM ou de tout autre accord équivalent.

Les données de performance et les exemples client ne sont présentés qu'à des fins d'illustration. Les résultats des performances réelles peuvent varier en fonction des configurations et des conditions de fonctionnement spécifiques.

Les informations concernant des produits non IBM ont été obtenues auprès des fournisseurs de ces produits, par l'intermédiaire d'annonces publiques ou via d'autres sources disponibles. IBM n'a pas testé ces produits et ne peut confirmer l'exactitude de leurs performances ni leur compatibilité. Elle ne peut recevoir aucune réclamation concernant des produits non IBM. Toute question concernant les performances de produits non IBM doit être adressée aux fournisseurs de ces produits.

Les instructions relatives aux intentions d'IBM pour ses opérations à venir sont susceptibles d'être modifiées ou annulées sans préavis, et doivent être considérées uniquement comme un objectif.

Tous les tarifs indiqués sont les prix de vente actuels suggérés par IBM et sont susceptibles d'être modifiés sans préavis. Les tarifs appliqués peuvent varier selon les revendeurs.

Le présent document peut contenir des exemples de données et de rapports utilisés couramment dans l'environnement professionnel. Ces exemples mentionnent des noms fictifs de personnes, de sociétés, de marques ou de produits à des fins illustratives ou explicatives uniquement. Tous ces noms sont fictifs, et toute ressemblance avec des noms de personnes ou de sociétés réelles serait purement fortuite.

### <span id="page-22-0"></span>**Marques**

IBM, le logo IBM et ibm.com sont des marques d'International Business Machines Corp. dans de nombreux pays. Les autres noms de produits et de service peuvent être des marques d'IBM ou d'autres sociétés. La liste actualisée de toutes les marques d'IBM est disponible sur la page Web "Copyright and trademark information" à l'adresse [www.ibm.com/legal/copytrade.shtml.](http://www.ibm.com/legal/copytrade.shtml)

Linux est une marque de Linus Torvalds aux Etats-Unis et/ou dans certains autres pays.

### **Dispositions relatives à la documentation du produit**

Les droits d'utilisation relatifs à ces publications sont soumis aux dispositions suivantes.

### **Applicabilité**

Ces dispositions viennent s'ajouter à toute autre condition d'utilisation applicable au site web IBM.

### **Utilisation personnelle**

Vous pouvez reproduire ces publications pour votre usage personnel, non commercial, sous réserve que toutes les mentions de propriété soient conservées. Vous ne pouvez pas distribuer ou publier tout ou partie de ces publications ou en produire des oeuvres dérivées sans le consentement exprès d'IBM.

#### **Utilisation commerciale**

Vous pouvez reproduire, distribuer et afficher ces publications uniquement au sein de votre entreprise, sous réserve que toutes les mentions de propriété soient conservées. Vous ne pouvez pas reproduire, distribuer ou afficher tout ou partie de ces publications en dehors de votre entreprise ou en tirer des oeuvres dérivées, sans le consentement exprès d'IBM.

#### **Droits**

Exception faite des droits d'utilisation expressément accordés dans ce document, aucun autre droit, licence ou autorisation, tacite ou explicite, n'est accordé pour ces publications ou autres informations, données, logiciels ou droits de propriété intellectuelle contenus dans ces publications.

IBM se réserve le droit de retirer les autorisations accordées ici si, à sa discrétion, l'utilisation des publications s'avère préjudiciable à ses intérêts ou que, selon son appréciation, les instructions susmentionnées n'ont pas été respectées.

Vous ne pouvez télécharger, exporter ou réexporter ces informations qu'en total accord avec toutes les lois et règlements applicables dans votre pays, y compris les lois et règlements américains relatifs à l'exportation.

IBM N'OCTROIE AUCUNE GARANTIE SUR LE CONTENU DE CES PUBLICATIONS. LE PRESENT DOCUMENT EST LIVRE EN L'ETAT SANS AUCUNE GARANTIE EXPLICITE OU TACITE. IBM DECLINE NOTAMMENT TOUTE RESPONSABILITE RELATIVE A CES PUBLICATIONS EN CAS DE

### <span id="page-23-0"></span>**Déclaration IBM de confidentialité en ligne**

Les Logiciels IBM, y compris les Logiciels sous forme de services ("Offres Logiciels"), peuvent utiliser des cookies ou d'autres technologies pour collecter des informations sur l'utilisation des produits, améliorer l'acquis utilisateur, personnaliser les interactions avec celui-ci, ou dans d'autres buts. Bien souvent, aucune information personnelle identifiable n'est collectée par les Offres Logiciels. Certaines Offres Logiciels vous permettent cependant de le faire. Si la présente Offre Logiciels utilise des cookies pour collecter des informations personnelles identifiables, des informations spécifiques sur cette utilisation sont fournies ci-dessous.

Selon la configuration déployée, la présente Offre Logiciels peut utiliser des cookies de session et des cookies persistants destinés à collecter le nom et le mot de passe des utilisateurs pour les fonctions de gestion des session et d'authentification. Ces cookies peuvent être désactivés, mais leur désactivation empêchera l'utilisation de la fonctionnalité qui leur est associée.

Si les configurations déployées de cette Offre Logiciels vous permettent, en tant que client, de collecter des informations permettant d'identifier les utilisateurs par l'intermédiaire de cookies ou par d'autres techniques, vous devez solliciter un avis juridique sur la réglementation applicable à ce type de collecte, notamment en termes d'information et de consentement.

Pour plus d'informations sur l'utilisation à ces fins des différentes technologies, y compris celle des cookies, consultez les Points principaux de la Déclaration IBM de confidentialité sur Internet [\(http://www.ibm.com/privacy/fr/fr\)](http://www.ibm.com/privacy/fr/fr) et la section "Cookies, pixels espions et autres technologies" de la Déclaration IBM de confidentialité sur Internet sur le site [http://www.ibm.com/privacy/details/fr/fr,](http://www.ibm.com/privacy/details/fr/fr) ainsi que la section "IBM Software Products and Software-as-a-Service Privacy Statement" sur le site<http://www.ibm.com/software/info/product-privacy>(en anglais).